## Comment trouver les solutions exactes d'un système linéaire de 2 équations à 2 inconnues avec une calculatrice ?

## Préparons le programme

Le but de notre activité est de construire un programme qui résoudra de manière excate un système de la forme :

$$
\begin{cases}\nax + by &= c \\
dx + ey &= f\n\end{cases}
$$

les nombres a, b, c, d, e et f étant des entiers relatifs donnés.

- 1. À quelle condition ce système admettra-t-il un unique couple solution ?
- 2. Nous supposerons par la suite que cette condition est vérifiée. Résolvez ce système, c'est-à-dire exprimez les variables x et y en fonction des paramètres a, b, c, d, e et f.
- 3. Peut-on utiliser ces formules si la condition de la question 1 n'est pas vérifiée ?

## II Programmons la calculatrice

Nous voulons résoudre les systèmes su type

$$
\begin{cases}\nax + by &= c \\
dx + ey &= f\n\end{cases}
$$

a. Avec une CASIO

On ouvre une fenêtre de programme en sélectionnant On obtient :

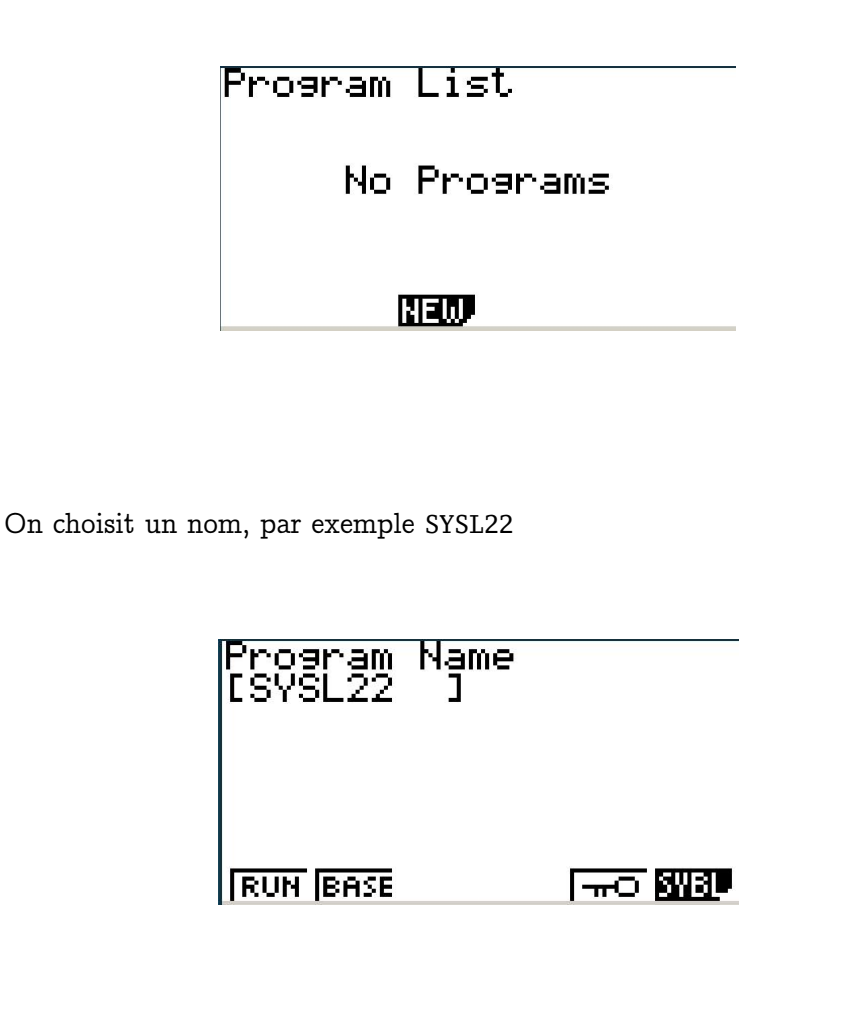

Ensuite il va falloir prévoir l'entrée par l'utilisateur des coefficients a, b, c, d, e, f. Pour a cela donne :

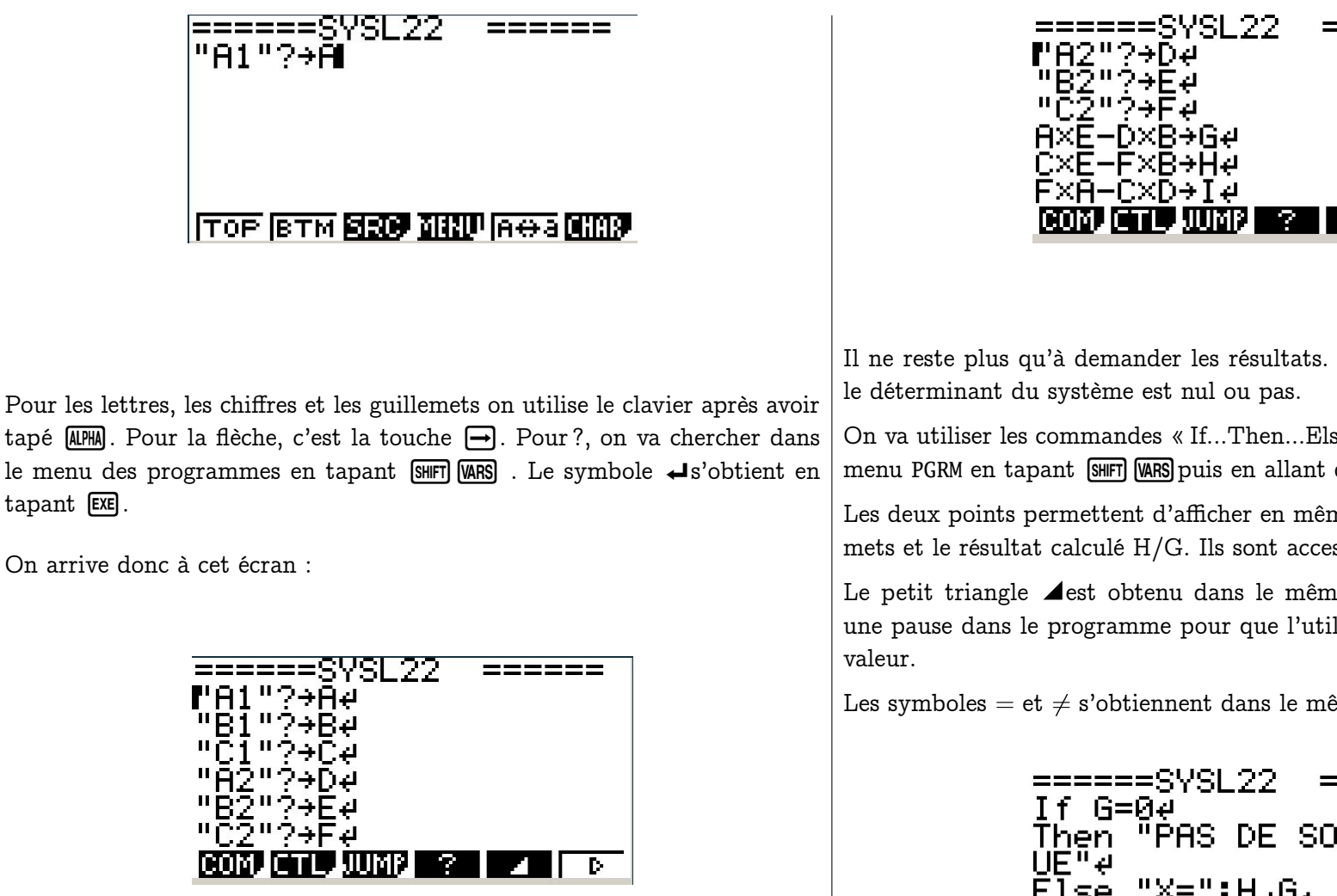

Ensuite il faut créer les variables locales qui seront calculées à l'intérieur du programme et n'en sortiront pas. Il s'agit des déterminants. Pour nommer les variables, on ne peut utiliser que les 26 lettres de l'alphabet :

ICOMUCTLUUMBI ? I 4 II

Il ne reste plus qu'à demander les résultats. Il faudra distinguer le cas où

On va utiliser les commandes « If...Then...Else...IfEnd » accessibles dans le menu PGRM en tapant SHIFT WARS puis en allant dans l'onglet COM.

Les deux points permettent d'afficher en même temps le texte entre guillemets et le résultat calculé H/G. Ils sont accessibles dans le menu PGRM.

Le petit triangle **⊿**est obtenu dans le même menu. Il demande de faire une pause dans le programme pour que l'utilisateur ait le temps de lire la

Les symboles = et  $\neq$  s'obtiennent dans le même menu dans l'onglet REL.

On sort alors de l'affichage du programme en tapant plusieurs fois [EXIT].

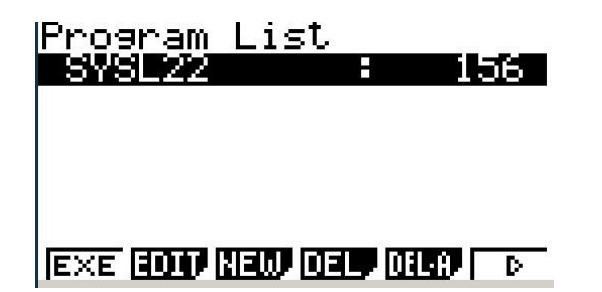

Il reste à l'exécuter en tapant sur [EXE].

Pour résoudre :

$$
\begin{cases}\nx + y = 1 \\
2x - y = 3\n\end{cases}
$$

on entre les différentes valeurs des coefficients :

 $\frac{1}{6}$ <br>  $\frac{2}{6}$ <br>  $\frac{2}{3}$ <br>  $\frac{1}{3}$ <br>  $\frac{1}{3}$ 

et on obtient les solutions sous forme exacte :

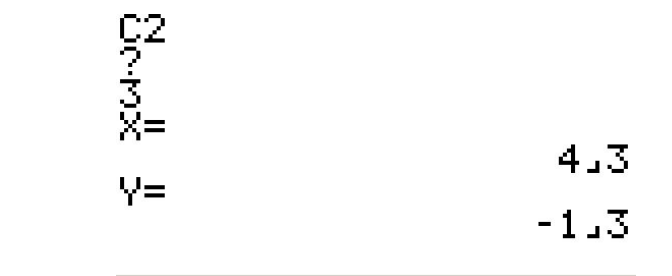

b. Avec une TI

On ouvre une fenêtre de programmation en tapant PRGM et on tape le nom du programme :

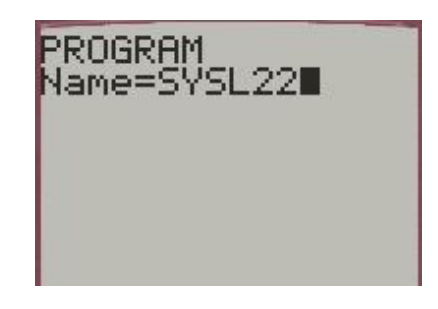

Ensuite il va falloir prévoir l'entrée par l'utilisateur des coefficients a, b, c, d, e, f. On a besoin de la commande Prompt qui s'obtient dans le menu PRGM dans l'onglet I/O :

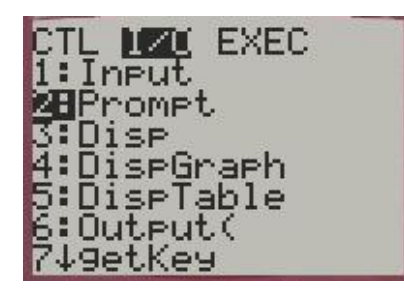

Cela donne :

Ensuite il faut créer les variables locales qui seront calculées à l'intérieur du programme et n'en sortiront pas. Il s'agit des déterminants. Pour nommer les variables, on ne peut utiliser que les 26 lettres de l'alphabet :

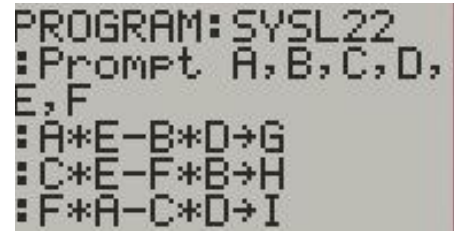

La petite flèche d'affectation s'obtient avec STO

Il ne reste plus qu'à demander les résultats. Il faudra distinguer le cas où le déterminant du système est nul ou pas.

On va utiliser les commandes « If...Then...Else...End » accessibles dans le menu PGRM en tapant PRGM.

Le symbole  $=$  s'obtient en tapant  $[2nd]$ [TEST] :

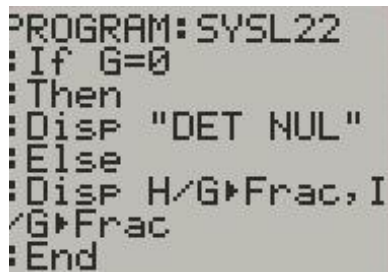

Il reste à l'exécuter. Pour résoudre :

$$
\begin{cases}\nx + y = 1 \\
2x - y = 3\n\end{cases}
$$

on entre les différentes valeurs des coefficients :

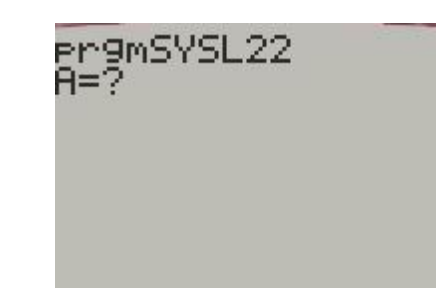

et on obtient :

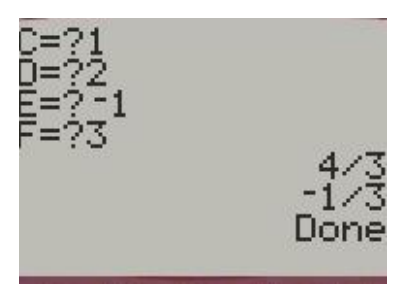